# CCA<br>370001

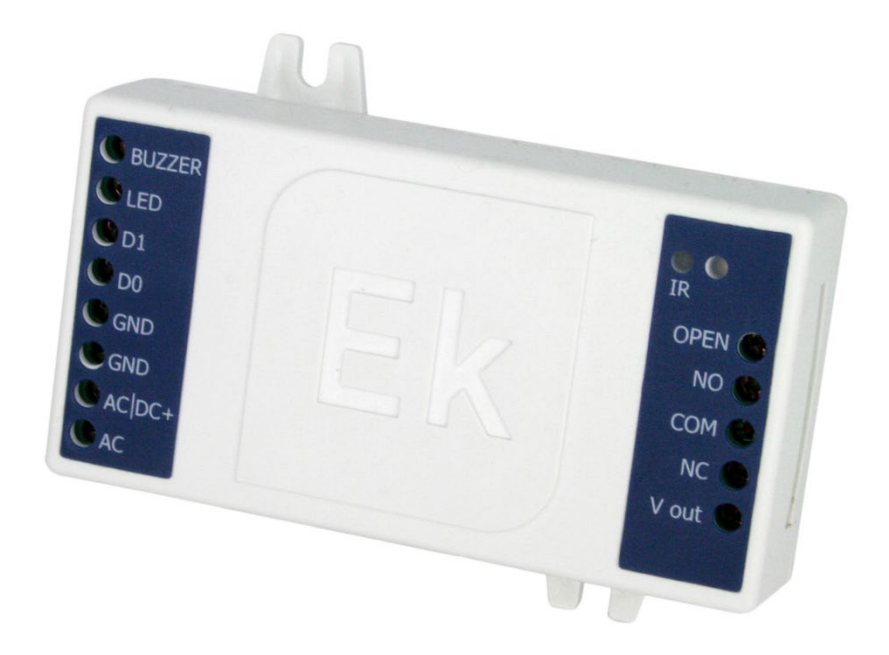

## Dispositivo di controllo degli accessi

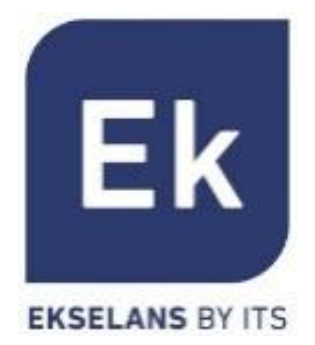

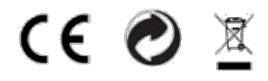

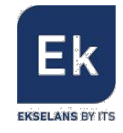

#### 1. Descrizione generale

Il dispositivo di controllo degli accessi, CCA, consente l'apertura di qualsiasi tipo di apriporta, dopo aver letto la scheda RFID autorizzata. La lettura è effettuata da un lettore esterno, collegato al dispositivo di controllo (Rif. LCA). Il dispositivo di controllo è compatibile con varie tensioni di entrata e consente di controllare il passaggio della tensione che alimenta la serratura attuale o di usare l'alimentazione dello stesso dispositivo di controllo per alimentare la serratura. Grazie a tutte queste compatibilità, il dispositivo di controllo può essere abbinato a sistemi esistenti o essere installato in nuovi scenari.

La programmazione delle schede utente si può effettuare impiegando altre schede (le cosiddette maestro) oppure tramite un telecomando in dotazione. È importante rilevare che, tramite il telecomando, si possono eseguire altre funzioni, come la configurazione del tempo di apertura, l'annullamento e la registrazione selettiva delle schede, l'attivazione o la disattivazione della suoneria o degli indicatori LED,... Le schede maestro semplificano il processo di registrazione degli utenti.

Non c'è distinzione fra le schede, salvo per la programmazione. Ad esempio, una scheda maestro si potrebbe programmare come scheda utente. Come spiegato più avanti, è importante identificare accuratamente la scheda utente con un numero di identificazione.

Caratteristiche principali:

- Consente di alimentare vari tipi di serrature (AC/DC) mediante la stessa tensione che alimenta il dispositivo di controllo.
- Consente di controllare la tensione che alimenta la serratura da una fonte esterna, sia questa AC o DC.
- Consente la connessione di un pulsante per l'apertura istantanea della porta
- Gli utenti registrati in un dispositivo di controllo si possono clonare in altri dispositivi di controllo
- Supporta fino a 1000 utenti
- Compatibile con lettori Wiegand
- Consente la gestione tramite telecomando

#### 2. Accessori

- 1x Telecomando (tastiera)
- 1x Scheda maestro per aggiungere utenti
- 1x Scheda maestro per eliminare utenti
- 1x Jumper di configurazione
- 1x Diodo di protezione
- 1x Cacciavite
- 2x Tasselli e viti
- 1x Manuale di installazione

#### 3. Connessioni e indicatori

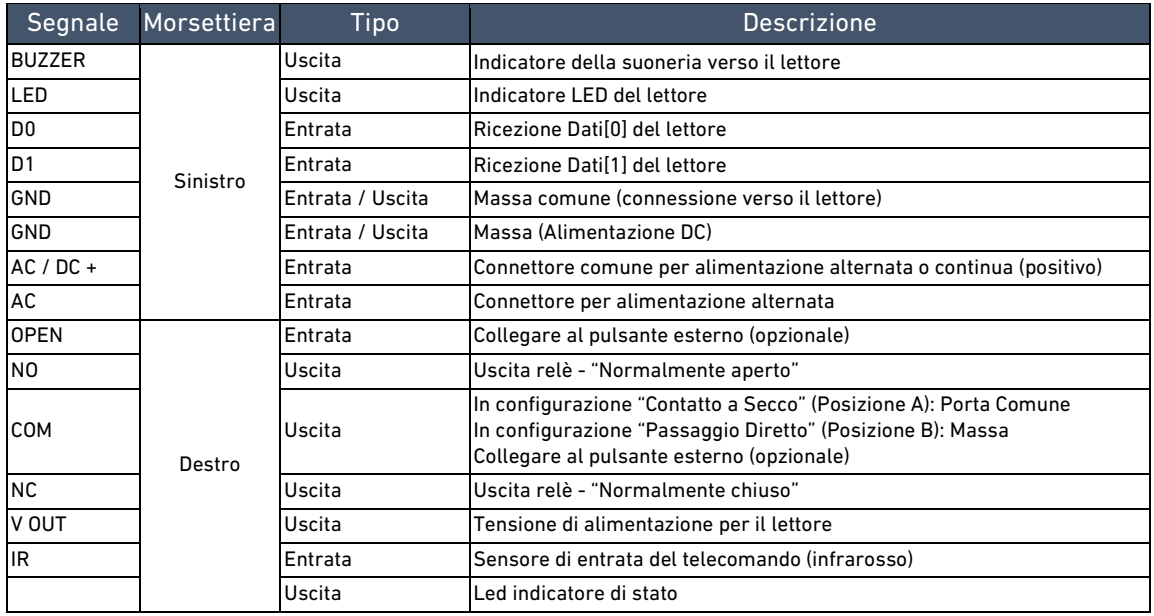

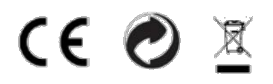

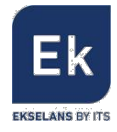

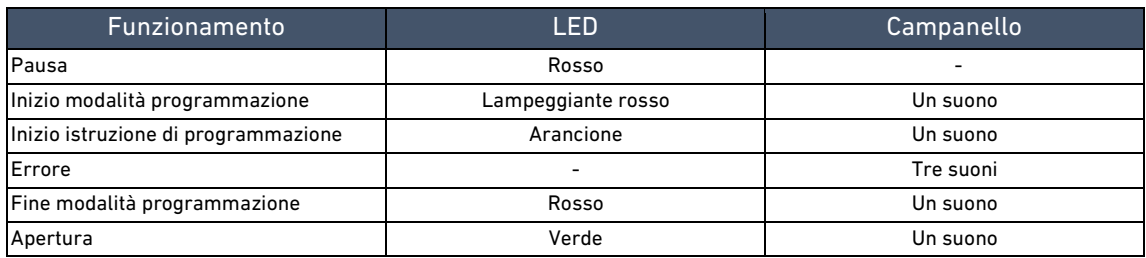

#### 4. Tensione in entrata e in uscita (apriporta)

Il dispositivo di controllo ammette un ampio intervallo di tensione di alimentazione, sia alternata che continua. La stessa fonte di alimentazione della serratura si può usare per alimentare il dispositivo di controllo. Vedere specifiche al capitolo 7.

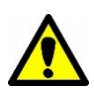

Nota importante:

Assicurarsi che le tensioni di alimentazione della serratura e del dispositivo di controllo siano compatibili. Soprattutto se si usa la tensione di alimentazione del dispositivo di controllo per alimentare la serratura (Jumper in posizione A - Contatto a Secco). Vedere paragrafo 4.2.

#### 4.1. Alimentazione del dispositivo di controllo

Il dispositivo di controllo può essere alimentato sia con corrente continua che alternata:

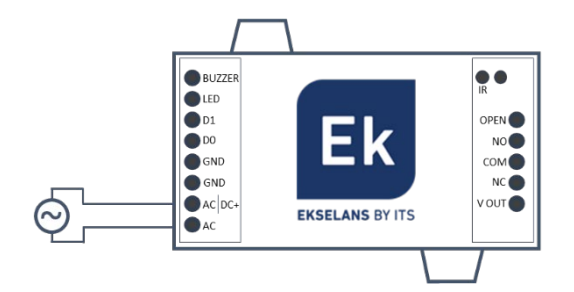

Se si alimenta il dispositivo di controllo con corrente alternata, collegare la fonte ai morsetti indicati con "AC e AC".

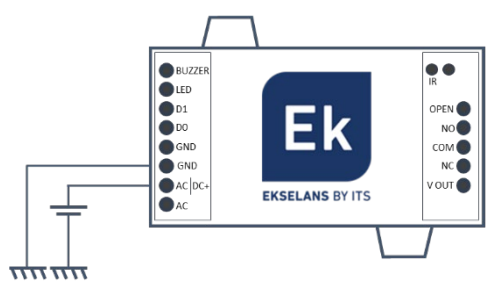

Se si alimenta il dispositivo di controllo con corrente continua, collegare la fonte ai morsetti indicati con "GND e DC+". Rispettare la polarità.

Consultare le tensioni massime applicabili nelle specifiche tecniche.

#### 4.2. Alimentazione della serratura elettrica

Il dispositivo di controllo consente di azionare l'apriporta alimentandolo in due modi, in base alla regolazione di alcuni jumper. Tali jumper si trovano all'interno del dispositivo, nella parte inferiore a destra. Aprire con cautela.

Ci sono due posizioni:

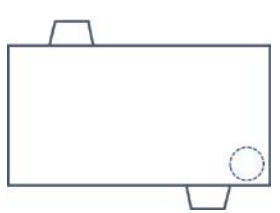

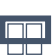

#### Posizione A (Contatto a Secco):

Consente il passaggio della corrente fra una fonte di alimentazione esterna e la serratura. Funge da interruttore. Assicurarsi che la serratura ammetta la tensione di alimentazione della fonte di alimentazione esterna. Questa è la configurazione di fabbrica.

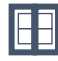

#### Posizione B (Passaggio diretto):

Alimenta la serratura con la stessa tensione che alimenta il dispositivo di controllo.

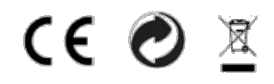

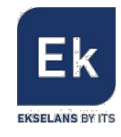

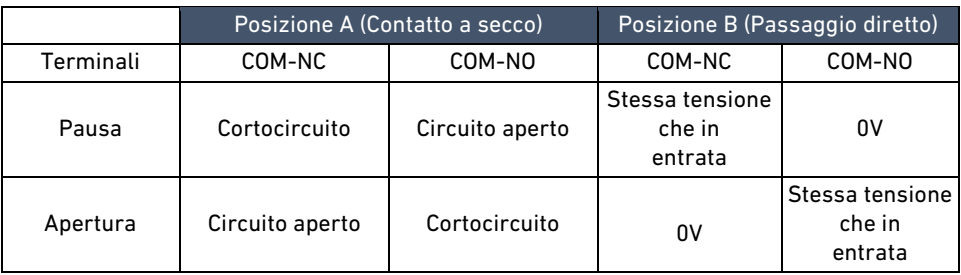

Per modificare la modalità di alimentazione della serratura, aprire la scatola e configurare i jumper. Conservare il jumper che avanza, nel caso si dovesse passare dalla posizione B alla posizione A.

#### Attenzione:

Installare il diodo in dotazione direttamente sull'apriporta, se si alimenta la serratura con tensione continua -DC. Non usare il diodo se si alimenta il sistema in alternata. Rispettare la polarità del diodo come indicato:

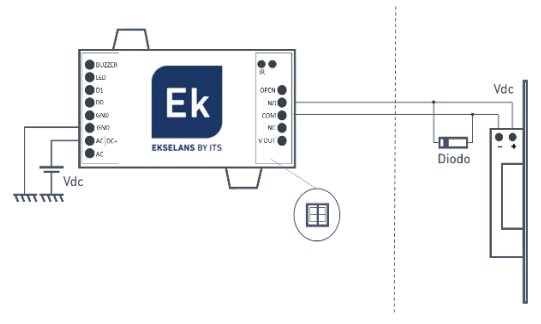

#### 5. Installazione

A continuazione si indicano varie installazioni tipiche, con i relativi collegamenti e configurazioni.

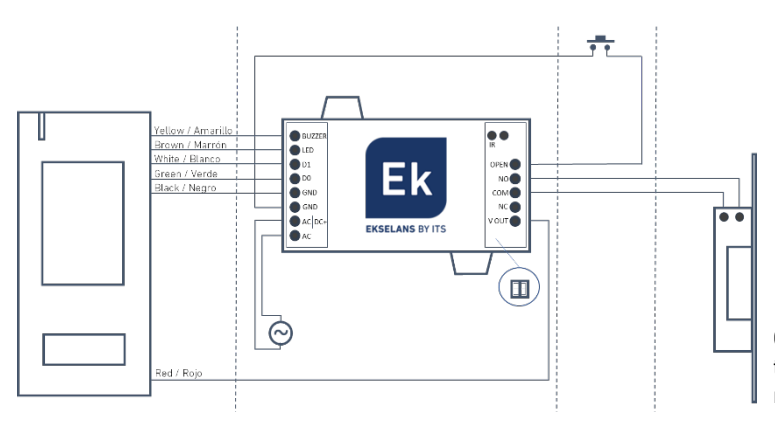

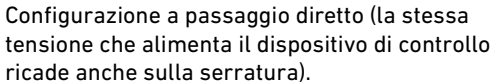

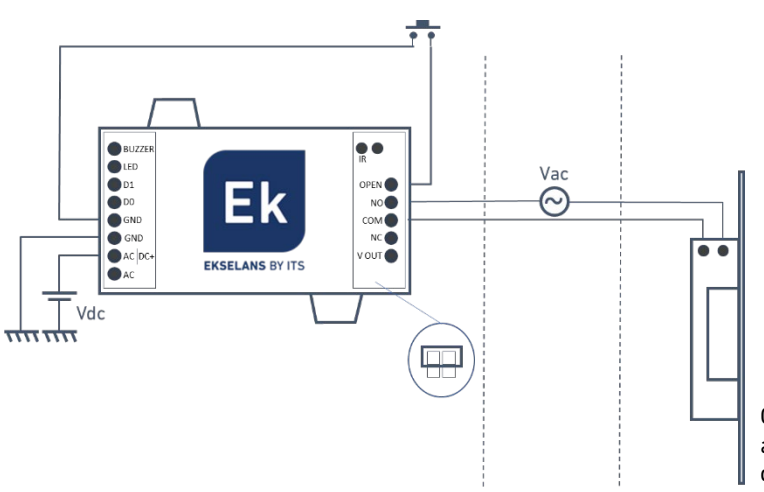

Configurazione a contatto a secco (la serratura si apre in base all'apertura o chiusura del circuito; il dispositivo di controllo funge da interruttore).

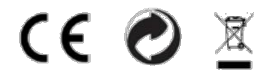

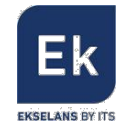

#### 6. Programmazione e gestione utenti

La programmazione delle schede è conservata nella memoria del dispositivo, pertanto il sistema è solido rispetto alle interruzioni della fornitura elettrica. In caso di mancanza di fornitura elettrica, il dispositivo di controllo non potrà attivare l'apertura della porta, giacché non leggerà le schede.

Il sistema ammette fino a 1000 schede utente. Ognuna di esse rimane memorizzata nel sistema, in ordine di registrazione, mediante un identificatore (0, 1, 2, … 999).

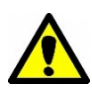

#### Nota importante:

Non è possibile sapere quale identificatore corrisponde ad ogni scheda, perciò è consigliabile tenere un registro. Il registro consentirà di annullare una scheda utente (senza averla fisicamente). Altrimenti sarebbe necessario annullare e registrare nuovamente tutte le schede.

La gestione delle schede si può effettuare tramite tastiera (telecomando) o tramite altri tipi di schede (dette maestro).

Si forniscono due schede che possono essere configurate come maestro. Una servirà per registrare e l'altra per annullare le schede utente. Ci può essere solamente un paio di schede maestro: Maestro-Registrazione e Maestro-Annullamento. Se si attiva un secondo paio di schede maestro, il precedente si annulla automaticamente.

#### 6.1. Numerazione delle schede utente

Per tenere un controllo corretto dell'identificatore associato ad ogni scheda, è importante sapere che:

- La prima scheda registrata è la 000
- La seconda sarà la 001, la terza la 002 e così via, fino all'ultima (mille) che sarà la 999
- Se si elimina la terza scheda, si crea un vuoto (bolla) fra la 001 e la 003
- Quando si registra una nuova scheda mediante schede maestro, si riempirà tale bolla (la nuova scheda registrata sarà la 002).
- Tramite il telecomando si può imporre a una scheda un identificatore specifico, creando bolle se necessario.
- Non possono esistere due schede utente con lo stesso identificatore.

Si raccomanda di tenere un registro degli identificatori, rapportandoli al numero di serie delle schede e alle persone che utilizzino le stesse. Non si raccomanda di appuntare l'identificatore sulla stessa scheda, giacché si può perdere e non si saprebbe quale identificatore annullare nel dispositivo di controllo

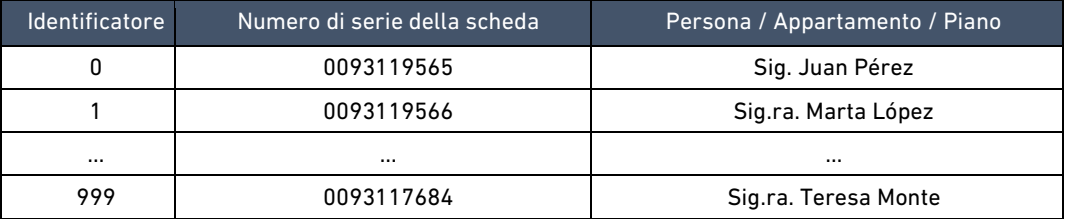

#### 6.2. Programmazione tramite tastiera (telecomando)

Il telecomando in dotazione consente di programmare il dispositivo di controllo. A tale fine, rivolgerlo verso il sensore IR e premere i comandi indicati.

#### 6.2.1. Modalità programmazione (tramite telecomando)

In questa modalità è possibile effettuare le programmazioni tramite il telecomando, inserendo vari comandi. Per entrare in questa modalità, premere:

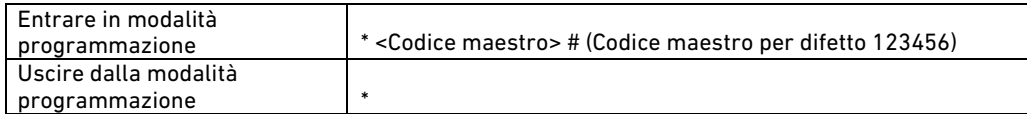

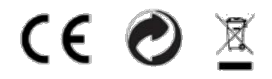

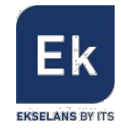

Per cambiare il codice maestro:

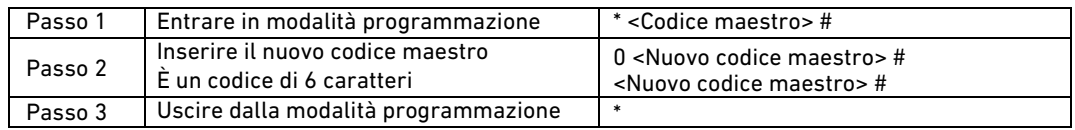

Una volta cambiato, bisogna ricordare il codice maestro, altrimenti, se lo si dimentica, bisognerà resettare il sistema ai valori di fabbrica.

Il codice maestro deve avere 6 caratteri.

#### 6.2.2. Gestione utenti (tramite telecomando)

Ogni scheda utente è registrata con un identificatore, il quale coincide con la sua posizione nel sistema. Il dispositivo di controllo può assegnare identificatori autoincrementati. Può assegnare anche un identificatore specifico.

#### Registrazioni:

Per aggiungere schede utente in una posizione data dal sistema:

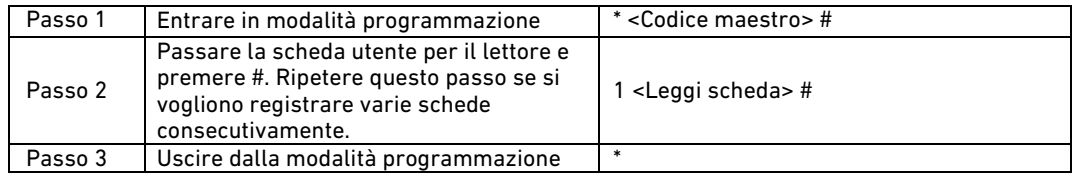

Tenere presente che, se sono presenti posizioni vuote non assegnate ad alcuna scheda (Bolle), questo processo assegnerà alla scheda registrata la prima posizione disponibile. Una bolla appare quando si elimina una scheda specifica e il suo identificatore diventa una posizione vuota.

Per aggiungere schede utente in una posizione specifica:

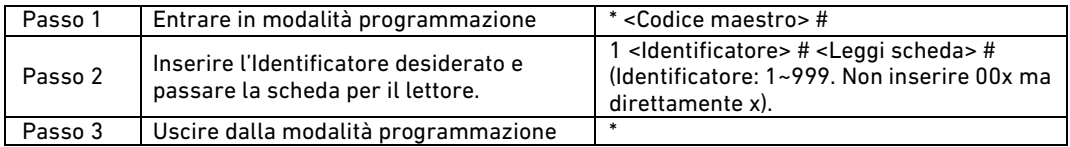

#### Eliminazione:

Per eliminare schede utenti leggendole con il lettore (scheda non persa):

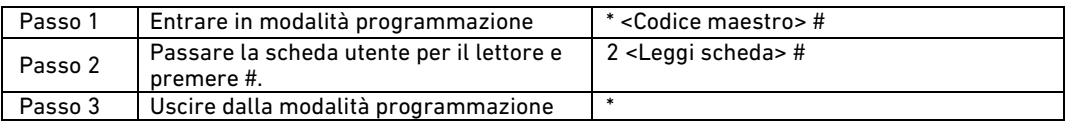

Per eliminare schede utente in una posizione specifica (Scheda utente non disponibile):

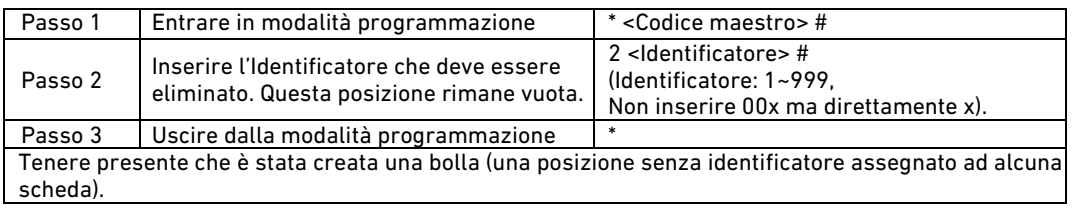

Per eliminare tutte le schede utente registrate:

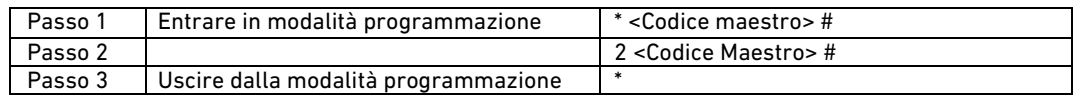

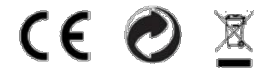

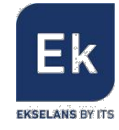

#### 6.2.3. Configurazione del relè (tramite telecomando)

Il tempo di apertura del relè si può regolare come si desidera, sempre in un intervallo compreso fra 1 e 99 secondi. Per difetto è impostato su 5 secondi.

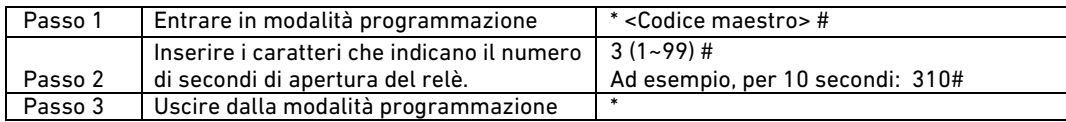

#### 6.2.4. Segnali di indicazione (tramite telecomando)

È possibile abilitare o disabilitare le interazioni visibili e udibili del lettore di schede. Per difetto sono attive.

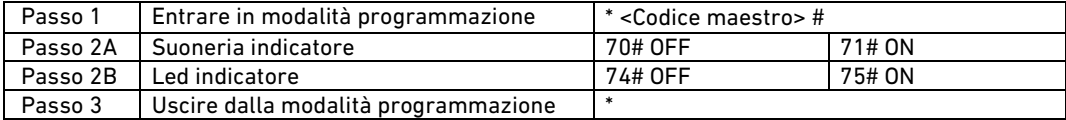

#### 6.2.5. Clonazione dei dispositivi di controllo (tramite telecomando)

Il dispositivo di controllo CCA si può clonare in un altro dispositivo di controllo. In questo modo, mediante un semplice trasferimento di dati, avranno entrambi le stesse schede utenti memorizzate. I dati che si clonano sono le configurazioni del dispositivo di controllo che trasmette e gli utenti a lui associati.

Effettuare le seguenti connessioni:

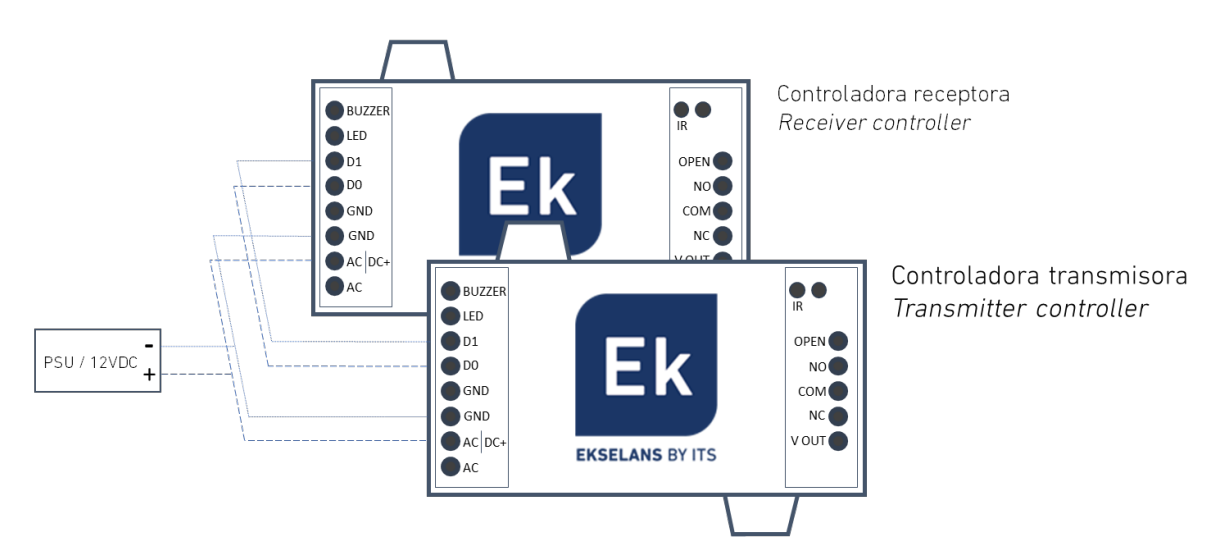

Applicare i seguenti passi per l'unità da clonare (trasmittente):

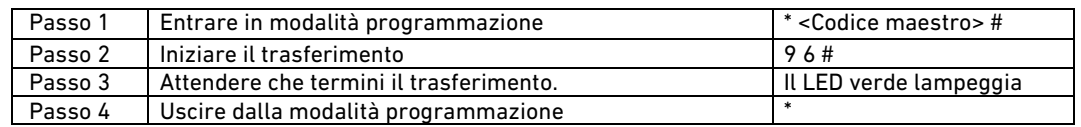

#### Tenere presente che:

- I due dispositivi di controllo collegati devono avere lo stesso codice maestro.
- Una clonazione con 1000 utenti registrati può impiegare circa 3 minuti.
- Controllare i collegamenti, evitando cortocircuiti.

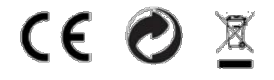

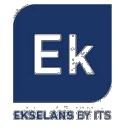

#### 6.3. Programmazione tramite schede maestro

Tramite le schede maestro si possono registrare ed eliminare le schede utente, senza necessità di utilizzare il telecomando. Questo metodo non consente di eliminare dal sistema una scheda persa, nemmeno conoscendo il suo identificatore.

#### 6.3.1. Registrazione delle schede maestro

Le schede maestro servono per registrare ed eliminare le schede utente. Se si attiva un secondo paio di schede maestro, il precedente si annulla automaticamente.

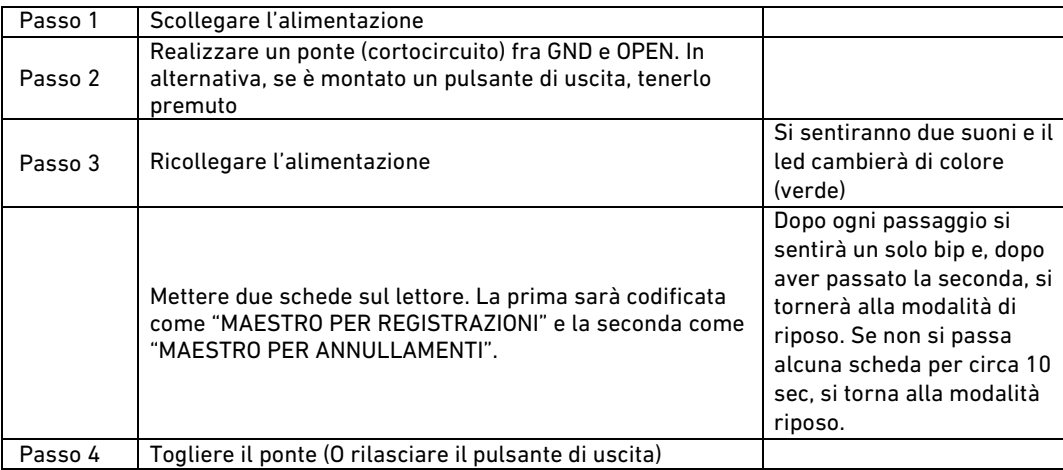

Le schede maestro non si possono programmare tramite tastiera.

#### 6.3.2. Gestione degli utenti tramite schede

Per aggiungere schede utente, eseguire questo procedimento sul lettore:

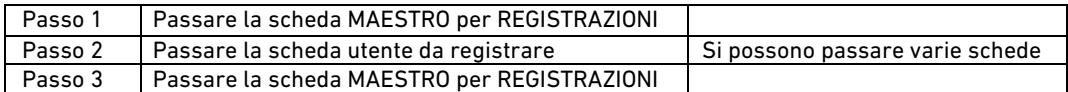

Per eliminare le schede dal sistema, effettuare questo procedimento:

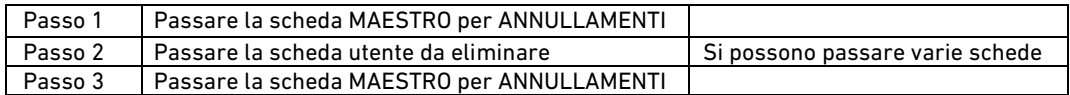

#### 6.4. Ripristinare i valori di fabbrica

Il seguente procedimento consente di ripristinare i valori di fabbrica. Ad ogni modo, si conservano le informazioni degli utenti registrati. Le carte master vegono cancellate. Non è possibile ripristinare i valori di fabbrica tramite il telecomando.

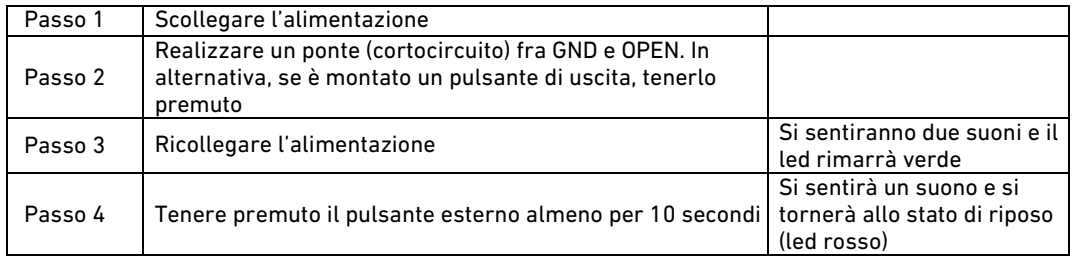

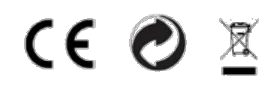

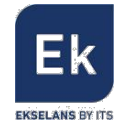

### 7. Specifiche tecniche

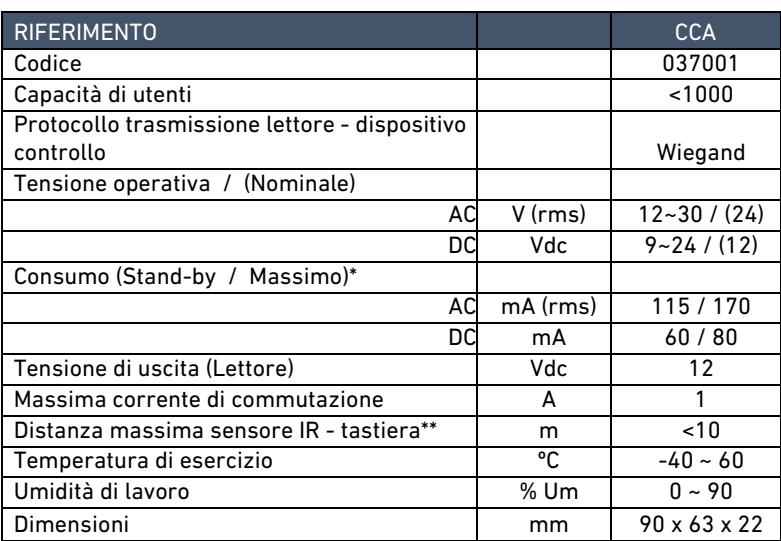

\* Compreso lettore / Escluso apriporta

\*\* Secondo condizioni di illuminazione / batteria